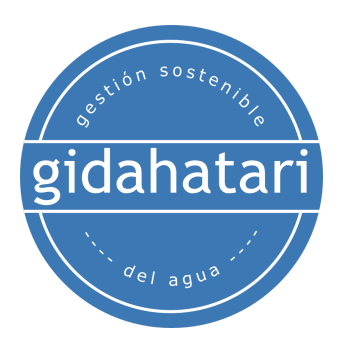

# <span id="page-0-0"></span>**Diplomado en Modelamiento de Aguas Subterráneas Aplicado con MODFLOW y Model Muse - Asincrónico**

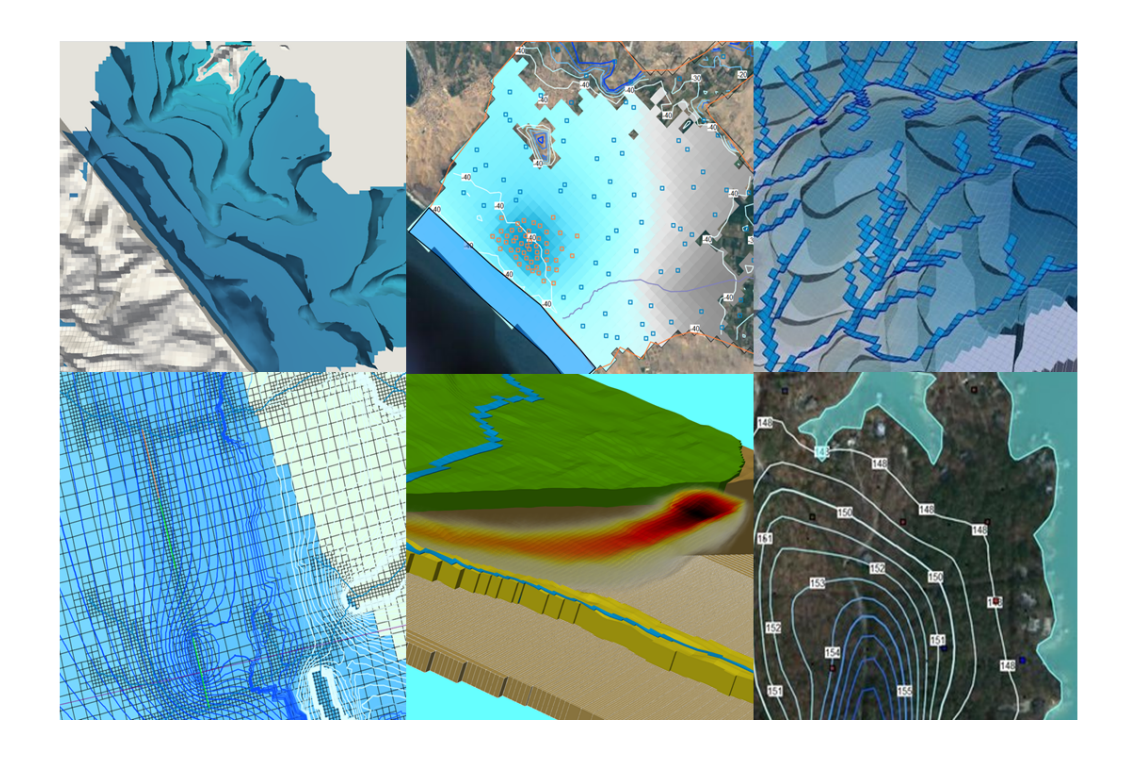

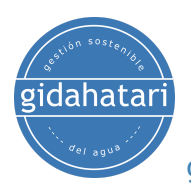

#### **Diplomado en [Modelamiento](#page-0-0) de Aguas Subterráneas Aplicado con MODFLOW y Model Muse - [Asincrónico](#page-0-0)**

- 1. [Descripción](#page-3-0)
- 2. [Objetivos](#page-3-1)
- 3. [Contenido](#page-4-0)

Módulo 1: [Modelamiento](#page-4-1) de aguas subterráneas usando MODFLOW 6 y Model [Muse](#page-4-1)

Sesión 1: [Introducción](#page-4-2) a MODFLOW 6

Sesión 2: Paquete DISV y [refinamientos](#page-4-3) quadtree

Sesión 3: Paquetes [avanzados](#page-5-0)

Sesión 4: [Trayectoria](#page-5-1) de partículas

Sesión 5: Anisotropía [tridimensional](#page-5-2)

Sesión 6: [Modelamiento](#page-6-0) de interacción de río - acuífero en una grilla [quadtree](#page-6-0) con Modflow 6

Módulo 2: Modelamiento de Transporte de [Contaminantes](#page-7-0) usando MODFLOW y [MT3D](#page-7-0)

Sesión 1: Transporte [bidimensional](#page-7-1) en un campo de flujo diagonal

Sesión 2: [Modelamiento](#page-7-2) de transporte con puntos de observación

Sesión 3: Inyección de [contaminantes](#page-7-3) en un modelo multicapa con [refinamiento](#page-7-3) en la grilla

Sesión 4: Transporte vertical [bidimensional](#page-8-0) en un acuífero heterogéneo

Sesión 5: Simulación de flujo [bidimensional](#page-8-1) con técnica de remediación

Sesión 6: [Simulación](#page-8-2) del impacto de letrinas en pozos de agua

Módulo 3: [Modelamiento](#page-9-0) regional con Modflow y Model Muse

Sesión 01: Modelo [regional](#page-9-1) I

Sesión 02: [Construcción](#page-9-2) de un modelo regional II

Sesión 03: Asignación de [condiciones](#page-10-0) de borde para un modelo regional II

Sesión 04: Análisis del balance hídrico del modelo II y [visualización](#page-10-1) de [resultados](#page-10-1)

Sesión 05: [Construcción](#page-10-2) del modelo regional III

Sesión 06: [Simulación](#page-11-0) de un modelo Regional III

Módulo 4: Modelamiento de [Infraestructura](#page-12-0)

Sesión 01: [Modelamiento](#page-12-1) de una excavación de zanja con barrera de flujo (HFB) en Modflow 6 en una grilla [quadtree](#page-12-1)

Sesión 02: [Modelamiento](#page-12-2) transitorio Modflow 6 de un túnel de [infraestructura](#page-12-2) con refinamiento quadtree

Sesión 03: [Modelamiento](#page-12-3) numérico del drenaje de sitios de construcción

Módulo 5: [Modelamiento](#page-13-0) de intrusión salina con Modflow, Model Muse y SWI2 Sesión 01: [Construcción](#page-13-1) del Modelo I de intrusión salina en un acuífero [costero.](#page-13-1)

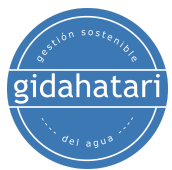

Sesión 02: [Simulación](#page-13-2) del Modelo I de intrusión salina en un acuífero [costero.](#page-13-2)

Sesión 03: [Evaluación](#page-14-0) de un Modelo II de intrusión salina en un acuífero [costero.](#page-14-0)

Módulo 6: Modflow en minería con [Modflow,](#page-15-0) Model Muse

Sesión 01: [Modelamiento](#page-15-1) de entradas subterráneas en minas con [MODFLOW](#page-15-1)

Sesión 02: [Modelamiento](#page-16-0) filtraciones en botaderos mineros con Modflow y [MT3DMS](#page-16-0)

Sesión 03: [Construcción](#page-16-1) de un modelo de presa de relaves I

Sesión 04: [Simulación](#page-16-2) del filtraciones del modelo de presa de relaves I

Sesión 05: [Construcción](#page-17-0) de un modelo de tajo de drenaje II

Sesión 06: [Simulación](#page-17-1) del modelo de tajo de drenaje II

Módulo 7: Calibración [Automática](#page-18-0) y Manual con Modflow y Pest

Sesión 01: Caso aplicado al modelamiento conceptual [hidrogeológico](#page-18-1) en una zona de talud con QGIS y [Modflow](#page-18-1) con Model Muse

Sesión 02: Modelamiento [hidrogeológico](#page-18-2) en una zona de talud - [Construcción](#page-18-2) del modelo

Sesión 03: Calibración Manual de un Modelo de Agua [Subterránea](#page-19-0) en [MODFLOW](#page-19-0) 6 con Model Muse

Sesión 04: [Ejemplo](#page-19-1) básico de PEST en un modelo a escala local

Sesión 05: Calibración [automática](#page-19-2) de MODFLOW 6 con Pest en medios [heterogéneos](#page-19-2) con dos tipos de observación

Sesión 06: Estimación de parámetros [distribuidos](#page-20-0) usando puntos piloto de [MODFLOW](#page-20-0) 6 - Modelo península PEST

- 4. [Capacitador](#page-21-0)
- 5. [Metodología](#page-22-0) / Examen
- 6. Costo y [forma](#page-23-0) de pago

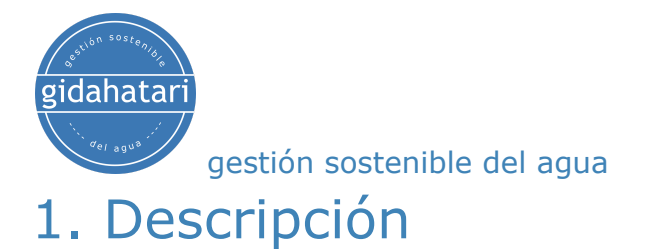

<span id="page-3-0"></span>Un modelo numérico de agua subterránea puede ser la herramienta más eficiente y efectiva para comprender el régimen de flujo subterráneo y obtener información razonable sobre las relaciones entre el ambiente geológico y el flujo superficial. Tener un código para el modelamiento de aguas subterráneas no es suficiente, es necesario conocer tanto la plataforma de modelamiento como entender los procesos físicos que se quieren reproducir, y en este caso particular, la dinámica del agua del sistema hidrogeológico.

El desarrollo reciente en software de código abierto como MODFLOW con Model Muse proporciona una variedad de herramientas para la simulación del régimen de flujo de agua subterránea en diferentes entornos. Hemos diseñado un diplomado completo en MODFLOW con Model Muse que abarca desde el tema básico en modelamiento de flujo y transporte hasta casos aplicados de modelamiento regional, proyectos de infraestructura, intrusión de agua de mar. En este diplomado también se cubren temas intermedios y avanzados como la calibración manual/automática.

# <span id="page-3-1"></span>2. Objetivos

Basado en una metodología de "aprender haciendo" con un enfoque simple a complejo, el estudiante alcanzará los siguientes objetivos:

- Aprender el entorno y las herramientas ModelMuse para modelar con MODFLOW.
- Desarrollar criterios para la conceptualización, el diseño de mallas y la selección de condiciones de borde.
- Diseñar sus propias estrategias para la recopilación de datos, la construcción de modelos, la calibración y el análisis.
- Analizar el balance hídrico del modelo y exportar los datos del modelo a otras plataformas.
- Realice calibraciones manuales y automatizadas

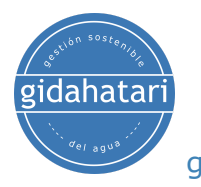

# <span id="page-4-0"></span>3. Contenido

El diplomado se divide en 7 módulos. El contenido de cada módulo y la descripción de cada sesión se describen a continuación:

# <span id="page-4-1"></span>Módulo 1: Modelamiento de aguas subterráneas usando MODFLOW 6 y Model Muse

Este módulo desarrolla las principales funciones y aplicaciones de la última versión del código de modelamiento de aguas subterráneas con MODFLOW 6 a través de la interfaz ModelMuse desarrollado por el Servicio Geológico de los Estados Unidos (USGS). Esta versión de MODFLOW y Model Muse incluyen herramientas innovadoras para la construcción y simulación de modelos hidrogeológicos, destacando principalmente la incorporación de la opción de discretización para grillas de vértices discretizados (DISV).

## <span id="page-4-2"></span>Sesión 1: Introducción a MODFLOW 6

Desarrollo de un modelo básico para familiarizarse con la construcción y simulación de un modelo en estado estacionario y la visualización de cargas hidráulicas en ModelMuse.

- Definición de la grilla del modelo.
- Configuración del tipo de acuífero (confinado o no confinado) y parámetros hidráulicos.
- Establecimiento de condiciones de borde: RCH, RIV y WEL.
- Visualización de resultados y balance hídrico.

#### <span id="page-4-3"></span>Sesión 2: Paquete DISV y refinamientos quadtree

Desarrollo de un modelo implementado con la grilla DISV (Discretización por vértices), que es una nueva característica incorporada en ModelMuse con el refinamiento quadtree.

- Construcción de un modelo de estado estacionario con refinamiento quadtree.
- Definición de las condiciones de borde que representan un lago de carga constante, un río y pozos con diferentes caudales de bombeo.
- Análisis del balance de agua y simulación del modelo.
- Visualización del nivel freático.

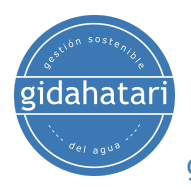

# <span id="page-5-0"></span>Sesión 3: Paquetes avanzados

Un ejercicio centrado en modelar la dinámica del agua subterránea relacionada con paquetes de estrés avanzados como pozos multi acuífero (MAW) y enrutamiento de flujo en ríos (SFR).

- Construcción de un modelo con paquetes avanzados: MAW (Multi-Aquifer Well) y SFR (Stream Flow Routing).
- Implementación de un lago como condición de carga constante.
- Simulación del modelo transitorio.

# <span id="page-5-1"></span>Sesión 4: Trayectoria de partículas

Desarrollo de 2 ejemplos de trayectoria de partículas con Modpath 7 para ver el movimiento de partículas provenientes de una fuente.

Parte 1:

- Configuración de MODPATH en un modelo de estado estacionario con refinamiento quadtree.
- Simulación de trayectoría de partículas hacia adelante y hacia atrás aplicada a un modelo con pozos y condiciones generales de borde.

Parte 2:

- Configuración de MODPATH en un modelo de estado transitorio.
- Simulación de trayectoria de partículas hacia adelante y hacia atrás aplicada a un modelo con pozos con diferentes tasas de bombeo y un río que interactúa con un pozo cercano.

## <span id="page-5-2"></span>Sesión 5: Anisotropía tridimensional

Configuración XT3D que permite una anisotropía 3D completa en modelos MODFLOW 6, esto se aplica a través de ángulos en un modelo 3D.

Parte 1:

- Creación de un modelo en estado estacionario con anisotropía tridimensional aplicada en 2 ejes que crea remolinos.
- Inserción de pozos de bombeo e inyección de agua en diferentes capas.

Parte 2:

● Simulación tridimensional de estado estacionario con refinamiento quadtree y anisotropía tridimensional distribuida en 2 ejes de la grilla.

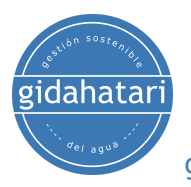

<span id="page-6-0"></span>Sesión 6: Modelamiento de interacción de río - acuífero en una grilla quadtree con Modflow 6

Desarrollo de un modelo de aguas subterráneas con interacción fluvial utilizando diversas condiciones de borde, parámetros hidráulicos y técnicas de discretización temporal y espacial.

- Creación de grilla Quadtree a partir de archivos shapefiles.
- Asignación condiciones de borde: RIV, WEL, GHB, RCH
- Definición de los parámetros del solucionador para DISV modelos.

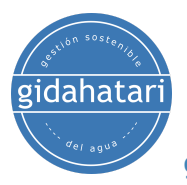

# <span id="page-7-0"></span>Módulo 2: Modelamiento de Transporte de Contaminantes usando MODFLOW y MT3D

Una vez que hayamos cubierto los modelos de flujo en Modflow, desarrollaremos ejercicios enfocados en la construcción y simulación del transporte de solutos en sistemas de flujo de agua subterránea que han evolucionado rápidamente en los últimos años, impulsados por el creciente interés en conocimiento de la contaminación de los acuíferos. El paquete MT3D, implementado por MODFLOW, proporciona una herramienta para sintetizar estos procesos, evaluar sus interacciones y probar la efectividad de las medidas de remediación de aguas subterráneas.

#### <span id="page-7-1"></span>Sesión 1: Transporte bidimensional en un campo de flujo diagonal

Esta sesión desarrollará una solución para el transporte 2D de un soluto inyectado continuamente desde una fuente puntual en un campo de flujo estacionario en un cierto ángulo.

- Configurar opciones de MT3D y especies móviles
- Definir el flujo regional basado en la interpolación de vértices
- Representación de las líneas de contornos de flujo y concentraciones a lo largo del tiempo.

### <span id="page-7-2"></span>Sesión 2: Modelamiento de transporte con puntos de observación

Solución para el transporte 2D de un soluto inyectado continuamente desde una fuente puntual en un campo de flujo de estado estacionario.

- Definir las opciones para modelos de flujo y transporte
- Insertar puntos de observación
- Animación interactiva de la pluma contaminante

#### <span id="page-7-3"></span>Sesión 3: Inyección de contaminantes en un modelo multicapa con refinamiento en la grilla

Implementación de un modelo 3D de una pluma contaminante sobre un acuífero multicapa durante 100 días. La grilla del modelo se caracteriza por tener un refinamiento para permitir una mejor representación de las concentraciones de los contaminantes.

- Especificar la relación de la dispersividad transversal.
- Representación de las cargas hidráulicas y análisis del balance hídrico.
- Refinamiento de la malla en el pozo y cerca del área pendiente abajo.

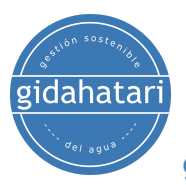

## <span id="page-8-0"></span>Sesión 4: Transporte vertical bidimensional en un acuífero heterogéneo

Flujo y transporte de solutos en un acuífero heterogéneo con dos horizontes de baja conductividad hidráulica.

- Simulación estacionaria y transitoria
- Asignación de parámetros de Transmisividad, Kx y Kz
- Definición de un área de contaminación como fuente de contaminación

#### <span id="page-8-1"></span>Sesión 5: Simulación de flujo bidimensional con técnica de remediación

Ejemplo de una simulación de un sitio contaminado desde una fuente puntual aguas arriba y un pozo de bombeo como una medida de remediación para la retención de la pluma.

- Zona de baja conductividad hidráulica horizontal
- Simulación de la efectividad de un esquema de bombeo de remediación
- Análisis del impacto del área de baja conductividad en la migración del transporte.

## <span id="page-8-2"></span>Sesión 6: Simulación del impacto de letrinas en pozos de agua

Simulación de un grupo de letrinas en pozos de agua en Nigeria durante un período de 70 años.

- Puesta en marcha del modelo de transporte y especies móviles.
- Discretización del tiempo para flujo y transporte.
- Simulación de transporte de contaminantes.

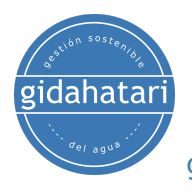

# <span id="page-9-0"></span>Módulo 3: Modelamiento regional con Modflow y Model Muse

El modelamiento regional de aguas subterráneas es una tarea importante en la gestión estratégica del agua que se puede utilizar para evaluar la situación actual de las aguas subterráneas y predecir las condiciones futuras. También se usa con frecuencia para cuantificar la recarga, la descarga y evaluar los parámetros del acuífero. Este módulo presenta las principales funciones y aplicaciones de MODFLOW para el modelamiento regional de aguas subterráneas, se van a desarrollar casos basados en tres cuencas con diferentes entornos de acuíferos y condiciones de borde para demostrar el uso de estas herramientas para que los participantes aprendan cómo construir estos modelos y analizar los resultados. para la futura toma de decisiones.

# <span id="page-9-1"></span>Sesión 01: Modelo regional I

Esta sesión está enfocada en crear un modelo regional de aguas subterráneas basado en una cuenca, ríos y topografía. Aparte de eso, desarrollaremos la comparativa de las cargas observada y simulada.

- Construcción de un modelo tridimensional en estado estacionario con una cuenca que delimita la zona activa colocada a lo largo de la extensión de la grilla.
- Uso de objetos gráficos y archivos shapefiles para aplicar a las condiciones de borde como recarga, evapotranspiración y ríos.
- Aplicación de cargas observadas y posprocesamiento de resultados.

## <span id="page-9-2"></span>Sesión 02: Construcción de un modelo regional II

Este ejercicio cubrirá la identificación del área del modelo, la configuración de las capas del modelo, la definición de la grilla, la importación de datos vectoriales, la discretización del acuífero y la condición de borde.

- Definición del área del modelo y la zona activa.
- Capas del modelo y discretización espacial.
- Importación de datos externos
- Asignación de parámetros hidráulicos.

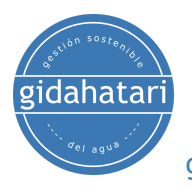

## <span id="page-10-0"></span>Sesión 03: Asignación de condiciones de borde para un modelo regional II

Continuaremos con el desarrollo del modelo anterior desde la asignación de condiciones de borde y la configuración del paquete de Zone Budget en un modelo de flujo de agua subterránea regional.

- Aplicación de los paquetes MODFLOW DRN, RCH y EVT
- Uso de objetos gráficos y archivos shapefiles externos para aplicar parámetros del modelo y condiciones de borde.
- Configuración del paquete Zone Budget.
- Simulación Zone Budget con un análisis de la interacción en una zona especificada.

### <span id="page-10-1"></span>Sesión 04: Análisis del balance hídrico del modelo II y visualización de resultados

Esta sesión está enfocada en definir diferentes variables globales según la formación geológica en la zona de estudio. Después de la simulación, analizaremos las cargas hidráulicas y el balance de agua usando GW\_Chart.

- Asignar los datos de entrada de geología
- Usar las variables globales para asignar los parámetros del modelo.
- Comparación de las cargas hidráulicas simuladas observadas.
- Análisis del balance de aguas subterráneas con GW\_CHart

## <span id="page-10-2"></span>Sesión 05: Construcción del modelo regional III

En esta sesión aprenderemos a definir la grilla, la elevación, la discretización vertical del acuífero, condiciones de borde, el tipo de roca y parámetros hidráulicos, insertar objetos que representan recarga y evapotranspiración, importación de la extensión del modelo, flujo base, cuencas, lagos, ríos y visualización de la geología del área.

- Construyendo otro modelo regional.
- Aplicación de los paquetes MODFLOW DRN, RCH, EVT y GHB.
- Uso de las variables globales para asignar parámetros del modelo.
- Uso de objetos gráficos y shapefiles externos para aplicar parámetros de modelo y condiciones de borde.
- Visualización de modelos.

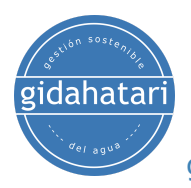

# <span id="page-11-0"></span>Sesión 06: Simulación de un modelo Regional III

Esta sesión está enfocada a completar las propiedades de las formaciones geológicas, agregando piezómetros, flujos y ajustando parámetros para que la coincidencia entre el valor observado y los resultados simulados sea lo mejor posible.

- Insertar piezómetros
- Ajuste de parámetros según las consideraciones físicas.
- Comparación de datos observados y simulados
- Análisis de niveles de agua.
- Visualización y análisis del balance hídrico del modelo calibrado.

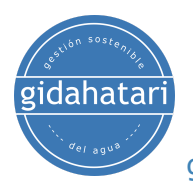

# <span id="page-12-0"></span>Módulo 4: Modelamiento de Infraestructura

Los proyectos de infraestructura a escala local, meso y regional pueden interactuar con regímenes de flujo de aguas subterráneas someras o profundas. Existe la necesidad de evaluar el impacto potencial de un proyecto de infraestructura para la fase de ingeniería con el fin de diseñar estrategias de mitigación y esquemas de drenaje. Este curso cubre tres casos aplicados que cubren la simulación del impacto de aguas subterráneas de zanjas, túneles y excavaciones.

### <span id="page-12-1"></span>Sesión 01: Modelamiento de una excavación de zanja con barrera de flujo (HFB) en Modflow 6 en una grilla quadtree

Simulación transitoria de una excavación de zanja con una barrera de flujo en Modflow 6. El objetivo principal del uso de HFB es evitar la extensión del cono de depresión en un sitio contaminado con VOC.

- Implementación de múltiples imágenes de fondo.
- Definición de una grilla quadtree a partir de la alineación de la zanja.
- Evaluación de la extensión del cono de depresión pre y post HFB.

#### <span id="page-12-2"></span>Sesión 02: Modelamiento transitorio Modflow 6 de un túnel de infraestructura con refinamiento quadtree

Caso aplicado para la simulación transitoria de un túnel de 4 km en periodos de estrés de 1 año sobre un modelo regional. El modelo está construido con Model Muse y Modflow 6- DISV.

- Definición de confinamiento de celda/capa en Modflow 6.
- Refinamiento con Quadtree en la ruta del túnel y en los tramos de los ríos.
- Análisis de balance de agua y representación de la carga hidráulica.

#### <span id="page-12-3"></span>Sesión 03: Modelamiento numérico del drenaje de sitios de construcción

Simulación de flujo de agua subterránea transitoria de un esquema de drenaje para los cimientos de un edificio. El modelo tiene múltiples capas de refinamiento para una mejor representación del cono de depresión.

- Barrera de flujo horizontal para disminuir asentamientos diferenciales
- Técnicas de drenaje acoplado (drenajes + pozos)
- Análisis de la eficiencia del esquema de drenaje.

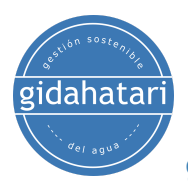

# <span id="page-13-0"></span>Módulo 5: Modelamiento de intrusión salina con Modflow, Model Muse y SWI2

La continua explotación de las aguas subterráneas en las zonas costeras ha intensificado el fenómeno de la salinización al inducir una cuña salina desde el mar o horizontes salinos profundos con una continua disminución de la calidad del agua. El paquete SWI2 es la última versión del paquete Seawater Intrusion (SWI) para MODFLOW. Este paquete permite simular con MODFLOW el flujo de agua subterránea de densidad variable tridimensional integrado verticalmente y la intrusión marina en sistemas multiacuíferos costeros. En este curso aprenderá a utilizar Modlow y SWI para evaluar casos de intrusión salina que están en contacto con aguas subterráneas.

<span id="page-13-1"></span>Sesión 01: Construcción del Modelo I de intrusión salina en un acuífero costero.

En esta sesión se realizará la construcción de un acuífero costero que nos permita entender las diferentes herramientas que tiene el paquete SWI 2 para la configuración del modelo de flujo.

- Construcción de un modelo georreferenciado en ModelMuse.
- Definición de una discretización temporal transitoria.
- Implementación de condiciones históricas de registros de pozos.
- Postprocesamiento del modelo de flujo en ModelMuse

<span id="page-13-2"></span>Sesión 02: Simulación del Modelo I de intrusión salina en un acuífero costero.

En esta sesión se completará la construcción del modelo anterior con la inserción de las condiciones de borde y se realizará la simulación enfocada a una explotación de 45 años para determinar el estado de la cuña de intrusión salina.

- Implementación de SWI2 en ModelMuse.
- Acoplamiento de fases con densidad variable.
- Inserción de superficies activas en función de las fases.
- Postprocesamiento del modelo tridimensional de intrusión con múltiples pozos en ModelMuse.

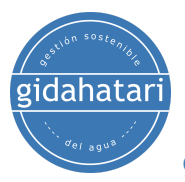

# <span id="page-14-0"></span>Sesión 03: Evaluación de un Modelo II de intrusión salina en un acuífero costero.

En esta sesión se realizará la construcción y simulación de un modelo ubicado en un acuífero costero con explotación intensa de 50 pozos de alto rendimiento durante un periodo de 60 años.

- Revisar la geometría del modelo/discretización.
- Evaluación de los tipos de acuíferos y parámetros hidráulicos.
- Análisis de la discretización temporal del modelo.
- Parámetros de solucionador del flujo densidad variable.
- Simulación del modelo y análisis del balance hídrico.
- Visualización de los valores de: Carga hidráulica, nivel freático e interfaz salina.

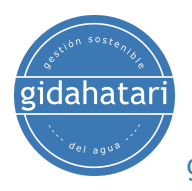

# <span id="page-15-0"></span>Módulo 6: Modflow en minería con Modflow, Model Muse

Modelar entradas de agua subterránea a las minas y de tajo abierto, y evaluar el impacto de los proyectos mineros en el régimen de flujo de agua subterránea circundante es clave para la planificación, ingeniería y ejecución de proyectos mineros. La interacción del trabajo de la mina con el régimen de flujo del agua subterránea es un proceso dinámico que se puede modelar con paquetes MODFLOW estándar implementados en Model Muse. Esta plataforma tiene un alto rendimiento debido a su "diseño por objetos" que optimiza la conceptualización de las condiciones de borde y otros elementos del modelo, reduciendo el tiempo de construcción y mejorando la interpretación de los datos de salida. Este curso cubre el uso de MODFLOW con Model Muse para el modelamiento numérico del impacto del flujo de agua subterránea del desarrollo de tajos, minas subterráneas y filtraciones de agua e instalaciones de almacenamiento de relaves.

#### <span id="page-15-1"></span>Sesión 01: Modelamiento de entradas subterráneas en minas con MODFLOW

Esta sesión cubre una simulación numérica aplicada de entradas de minas subterráneas que cubre la construcción de modelos transitorios, simulación y análisis de balance de agua. Se cubren varios pasos comunes en el modelamiento de aguas subterráneas, como la importación de datos espaciales vectoriales y ráster (elevación), la discretización espacial y temporal, la configuración de parámetros hidráulicos, la definición de condiciones de borde, la ejecución de simulaciones y la exportación de datos.

- Construcción de un modelo en régimen transitorio: Importación de datos vectoriales y elevaciones, refinamiento de grillas, discretización de acuíferos, definición espacial y temporal, definición de condiciones de borde.
- Definición de nivel freático.
- Asignación de parámetros hidráulicos, como conductividades hidráulicas de cada capa.
- Simulación de caudales de entrada de agua.
- Activación del paquete ZONEBUDGET
- Análisis de resultados con GW CHART

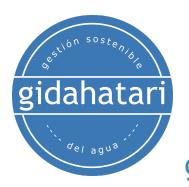

## <span id="page-16-0"></span>Sesión 02: Modelamiento filtraciones en botaderos mineros con Modflow y MT3DMS

Esta sesión cubre la simulación de agua subterránea en el área de dos botaderos mineros en una cuenca andina y la visualización de la formación de la pluma contaminante.

- Definición de condiciones del acuífero y condiciones de borde (Recarga, Evapotranspiración, Drenajes y Altura constante)
- Importación de datos de la grilla para definir una capa freática.
- Importación de un área de botadero minero.
- Configuración del paquete MT3DM para definir las especies contaminantes.
- Analizar la pluma contaminante en el tiempo.

# <span id="page-16-1"></span>Sesión 03: Construcción de un modelo de presa de relaves I

Esta sesión muestra el procedimiento de inserción de las condiciones de borde y las propiedades principales en un modelo de presa de relaves en condiciones de estado estable sobre un modelo de 5 capas.

- Importación de datos vectoriales para la definición de la extensión del n, zona de lixiviados y áreas de relaves.
- Importación de topografía.
- Definición del acuífero.
- Configuración de parámetros hidráulicos.

# <span id="page-16-2"></span>Sesión 04: Simulación del filtraciones del modelo de presa de relaves I

Esta sesión cubre la inserción de condiciones de borde y la simulación de filtración de relaves en el modelo I utilizando el solucionador Newton de Modflow.

- Definición de condiciones de borde como recarga, evapotranspiración y flujo regional.
- Asignación y visualización de conductividad hidráulica en el área de relaves.
- Configuración de las propiedades del solucionador NWT.
- Visualización del nivel freático
- Análisis de resultados.

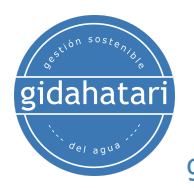

# <span id="page-17-0"></span>Sesión 05: Construcción de un modelo de tajo de drenaje II

Esta sesión cubre la construcción del modelo de drenaje de un tajo que incluye el análisis de la discretización espacial, la discretización temporal, la definición del tipo de confinamiento y el análisis del nivel freático.

- Inserción de refinamientos de la grilla.
- Establecimiento de la discretización temporal constante y transitoria.
- Definición de los tipos de condiciones de borde requeridas y su aplicación por objetos.
- Configuración de parámetros hidráulicos de los acuíferos.
- Visualización del nivel freático mediante interpolación del método del triángulo.

# <span id="page-17-1"></span>Sesión 06: Simulación del modelo de tajo de drenaje II

Esta sesión está enfocada en la evaluación del régimen hidrogeológico de acuerdo al avance del tajo a lo largo de la vida de la mina.

- Importación de las elevaciones de acuerdo con el plan de la mina.
- Simulación del modelo transitorio en MODFLOW para el tajo de drenaje.
- Analizar el nivel freático a lo largo de la vida de la mina.
- Realice balances hídricos detallados y determine el cono de depresión.

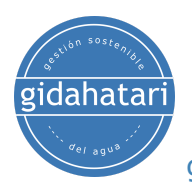

# <span id="page-18-0"></span>Módulo 7: Calibración Automática y Manual con Modflow y Pest

La calibración de modelos hidrogeológicos se puede definir como el procedimiento para ajustar los parámetros hidráulicos del modelo donde las cargas hidráulicas y caudales resultantes se acercan lo más posible a los valores observados. Debido a las complejidades de la distribución de parámetros hidráulicos, la geometría del modelo, la conceptualización de las condiciones de borde y otros factores, el procedimiento de calibración puede llevar mucho tiempo y, en ocasiones, tener un éxito limitado; sin embargo, existen herramientas implementadas sobre Model Muse como PEST que agilizan el proceso de calibración y análisis de incertidumbre en modelos de aguas subterráneas. En este curso se desarrollará la calibración manual utilizando herramientas geoespaciales como QGIS y Modflow con Model Muse para el ajuste de parámetros. También se desarrollarán casos de calibración automática utilizando la herramienta PEST de Modflow con Model Muse.

### Sesión 01: Caso aplicado al modelamiento conceptual hidrogeológico en una zona de talud con QGIS y Modflow con Model Muse

<span id="page-18-1"></span>Esta sesión está enfocada en la revisión y recopilación de datos que nos permitan entender la relación entre el flujo de agua subterránea y la estabilidad de una ladera ubicada en un área de estudio en un punto crítico del US Landslide Inventory.

- Revisión de datos espaciales como geología, pozos de agua subterránea, topografía y condiciones climáticas en QGIS.
- Análisis de las condiciones de borde del área de estudio en QGIS.
- Visualización del límite del acuífero.
- Definición de grilla y condiciones de las capas del acuífero en Modflow y Model Muse.

#### <span id="page-18-2"></span>Sesión 02: Modelamiento hidrogeológico en una zona de talud - Construcción del modelo

Esta sesión continuará con la construcción del modelo numérico desde la configuración de las propiedades del acuífero, las condiciones de borde hasta la simulación y visualización de las cargas hidráulicas.

- Definición de condiciones de borde, tipo de roca y parámetros hidráulicos.
- Inserción de objetos que representan flujo regional, mar, recarga, drenaje

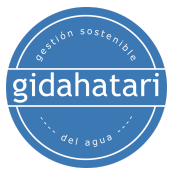

y evapotranspiración.

- Inserción de 24 puntos de observación mediante el paquete HOB.
- Simulación del modelo de flujo y visualización de los valores de carga hidráulica calculados y observados.

## <span id="page-19-0"></span>Sesión 03: Calibración Manual de un Modelo de Agua Subterránea en MODFLOW 6 con Model Muse

En esta sesión se completará el desarrollo del modelo anterior con la calibración manual que incluye el ajuste de parámetros para que la concordancia entre los datos observados y los resultados del modelo sea lo mejor posible.

- Análisis de datos de conductividad hidráulica.
- Análisis de condiciones de borde de recarga, drenaje, evapotranspiración.
- Evaluación de la influencia del aumento o disminución de los parámetros del modelo.
- Análisis y visualización de estadísticas de calibración y comparación de cargas hidráulicas del modelo calibrado.

# <span id="page-19-1"></span>Sesión 04: Ejemplo básico de PEST en un modelo a escala local

Esta sesión incluye un ejemplo introductorio del uso de PEST en un modelo de agua subterránea con dos condiciones de borde como parámetros y cargas hidráulicas como observaciones de calibración. Aquí cubriremos:

- Descripción general de la implementación de PEST en Model Muse
- Configuración de parámetros K y Recharge.
- Obtención de la simulación PEST y análisis de datos de salida.

#### <span id="page-19-2"></span>Sesión 05: Calibración automática de MODFLOW 6 con Pest en medios heterogéneos con dos tipos de observación

Esta sesión proporciona un ejemplo de un modelo de flujo de agua subterránea de varias capas que tiene un flujo regional desde una carga general hasta una carga de vértice interpolado con condiciones de borde de recarga y drenaje. Aquí cubriremos:

- Implementación de 4 parámetros de K y Conductividades
- Configuración de cargas hidráulicas y caudal como observaciones
- Análisis de los resultados de Pest

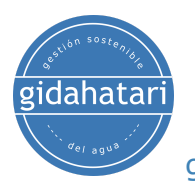

# <span id="page-20-0"></span>Sesión 06: Estimación de parámetros distribuidos usando puntos piloto de MODFLOW 6 - Modelo península PEST

Un ejemplo aplicado en la implementación de puntos piloto de PEST para la conductividad hidráulica en el modelo de flujo de agua subterránea de una península.

- Simulación PEST con 20 puntos de observación.
- Definición de puntos piloto distribuidos a partir de un shapefile.
- Conductividad hidráulica, conductancia GHB y tasa de recarga como parámetros PEST.

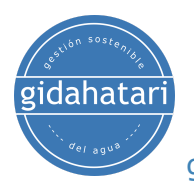

# <span id="page-21-0"></span>4. Capacitador

#### **Saúl Montoya M.Sc. - Hidrogeólogo - Modelador Numérico**

El Sr. Montoya es Ingeniero Civil egresado de la Universidad Católica de Lima con estudios de posgrado en Gestión e Ingeniería de Recursos Hídricos (Programa WAREM) de la Universidad de Stuttgart – Alemania con mención en Ingeniería de Aguas Subterráneas e Hidroinformática. El Sr. Montoya tiene una fuerte capacidad analítica para la interpretación, conceptualización y modelado del ciclo del agua superficial y subterránea y su interacción.

Está a cargo del modelamiento numérico para transporte de contaminantes y sistemas de remediación de sitios contaminados. Dentro de sus investigaciones hidrológicas e hidrogeológicas, el Sr. Montoya ha desarrollado una comprensión holística del ciclo del agua, entendiendo y cuantificando los principales procesos dinámicos hidrológicos de precipitación, escorrentía, evaporación y recarga del sistema de aguas subterráneas.

Durante los últimos 9 años, Saul ha desarrollado 2 sitios web para compartir conocimientos sobre recursos hídricos: [www.gidahatari.com](http://gidahatari.com/) (español) y [www.hatarilabs.com](https://www.hatarilabs.com/) (inglés) que se han vuelto relevantes debido a sus tutoriales aplicados sobre modelado de aguas subterráneas, análisis espacial y mecánica de fluidos computacional.

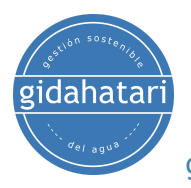

# <span id="page-22-0"></span>5. Metodología / Examen

Modalidad: Offline - Asincrónico

Algunos detalles sobre la metodología del diplomado:

- Los manuales y archivos de los ejercicios serán entregados en nuestra plataforma elearning.
- El curso se desarrollará mediante videos grabados disponibles en nuestra plataforma elearning.
- Hay soporte a través del foro/correo electrónico de cada curso para preguntas sobre los ejercicios desarrollados.
- El video de las clases estará disponible durante 6 meses.

Los exámenes de certificación se organizan de la siguiente manera:

- El programa consta de 3 exámenes que comprenden el contenido de 2 cursos.
- Certificado digital disponible al final del programa con la aprobación del examen.

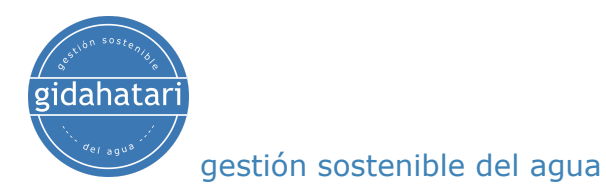

# <span id="page-23-0"></span>6. Costo y forma de pago

El costo del diplomado es de 3000 soles o 920 dólares.

#### ● Pago con tarjeta de crédito o débito

Por favor envíe un correo electrónico a gestiondelagua@gidahatari.com para recibir un formulario de pago.

● Transferencia por Western Union.

Por favor envíe un correo electrónico a gabrielacarita@gidahatari.com para detalles de pago.